## <span id="page-0-0"></span>**6. Mises à jour**

- [5.1 Procédure](#page-0-0)
- [5.2 Changelog](#page-0-1)

## 5.1 Procédure

- Récupérez le dernier package de l'application sur<https://github.com/EsupPortail/esup-mdw/releases>
- Suivez les opérations spécifiques de mises à jour

Si nécessaire, la base de données est automatiquement mise à jour au démarrage de l'application via les fichiers présents dans le dossier **ress ources/db/migration**.

Le résultat de cette opération est visible dans la table schema\_version

## <span id="page-0-1"></span>5.2 Changelog

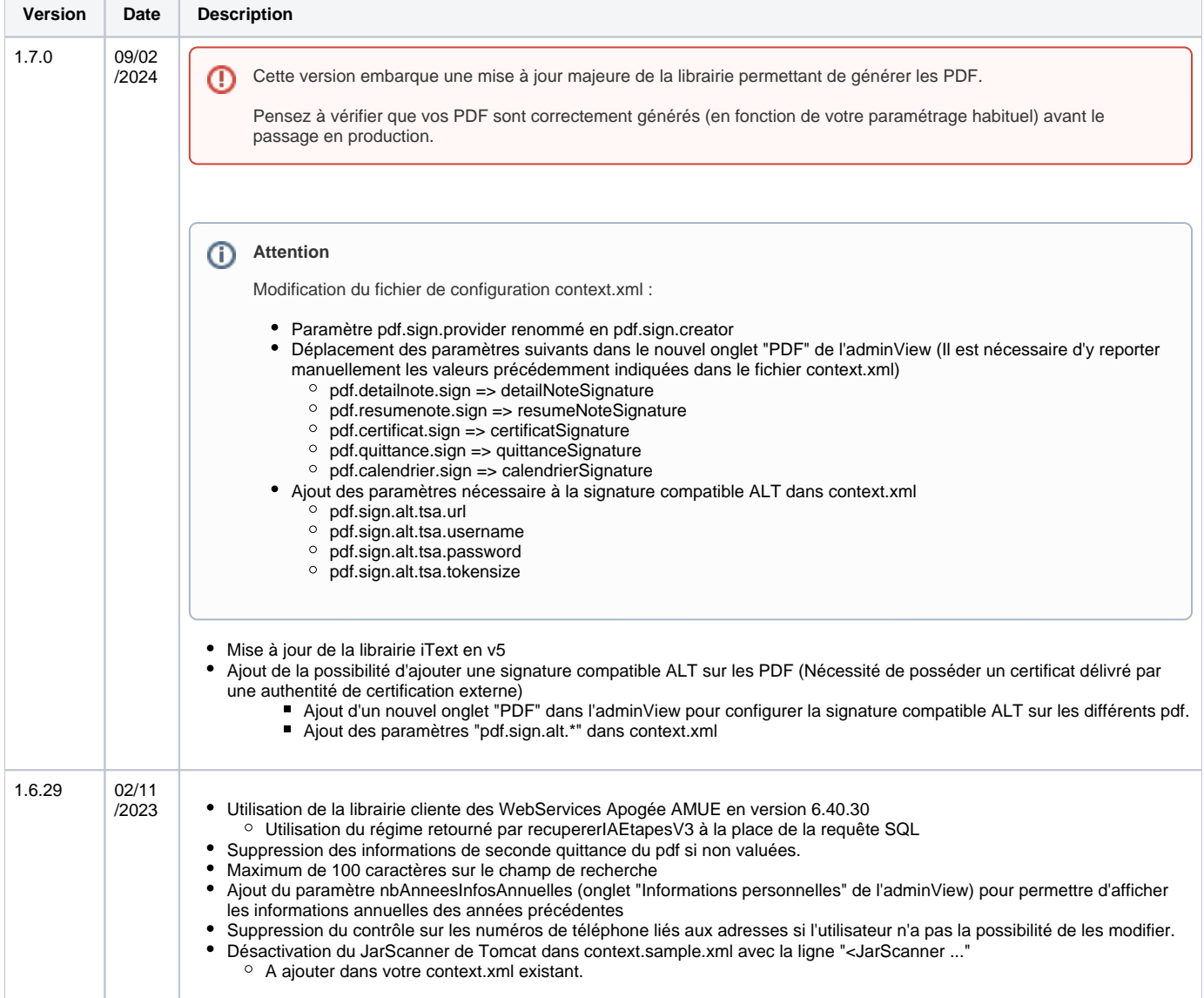

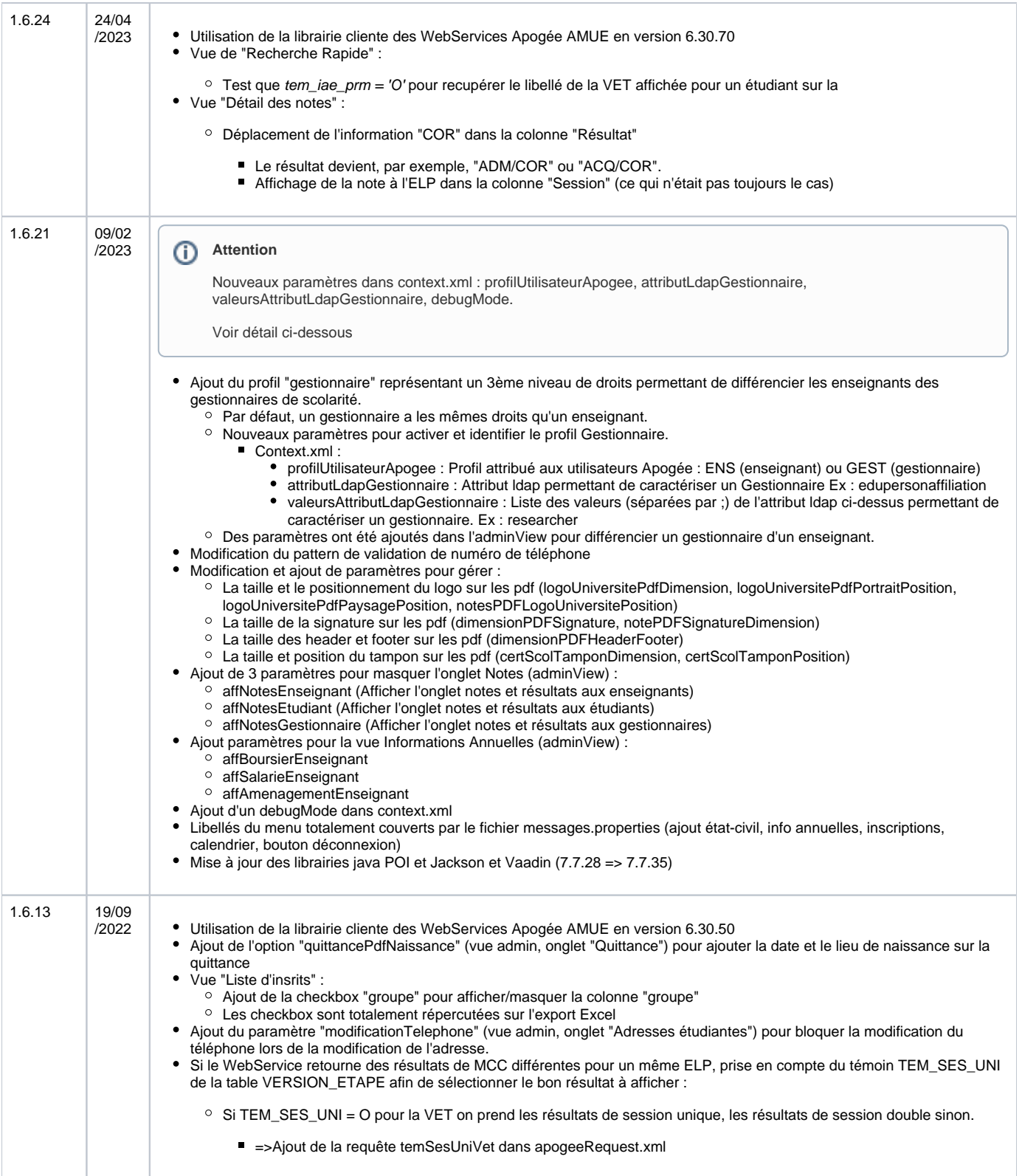

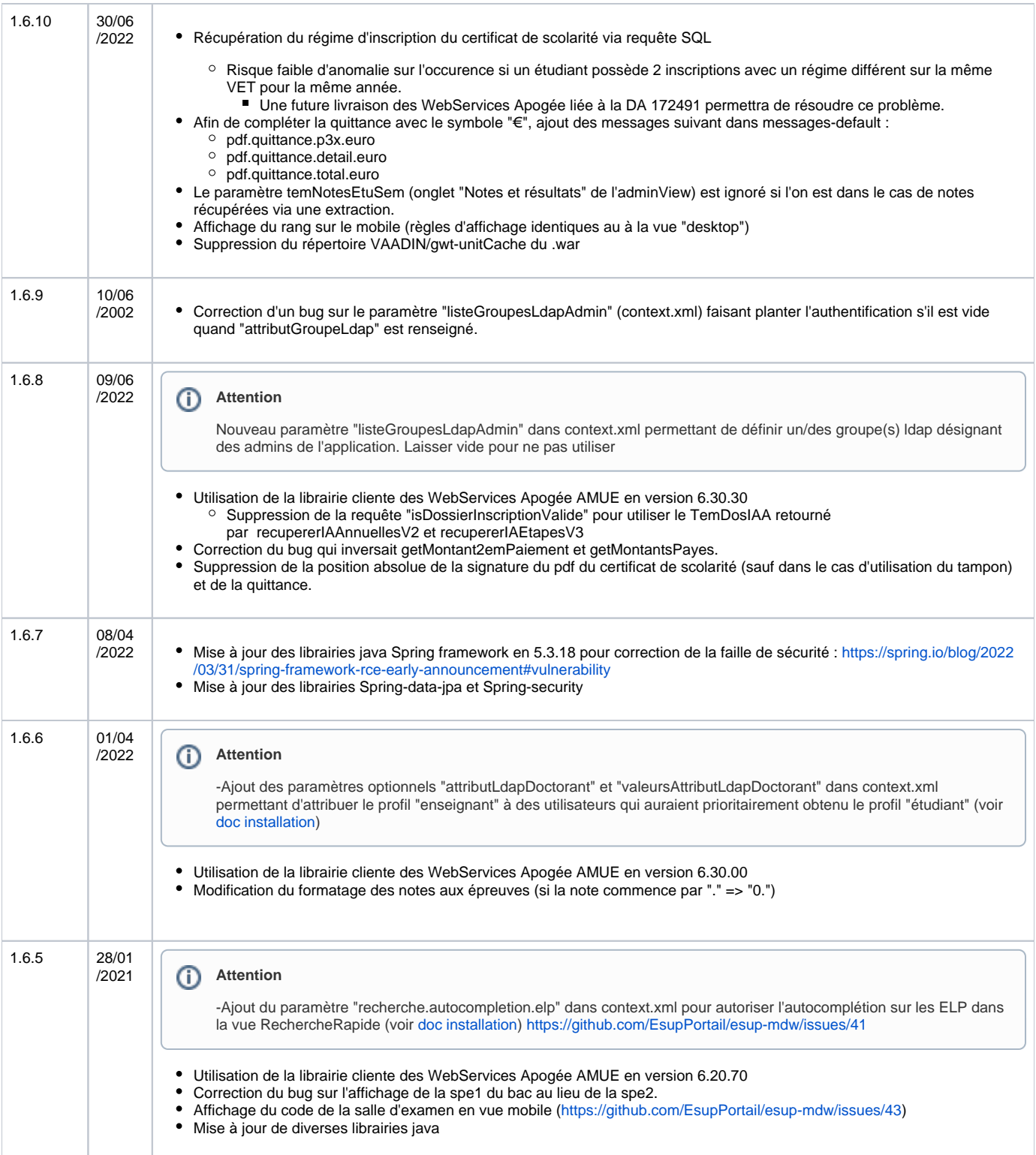

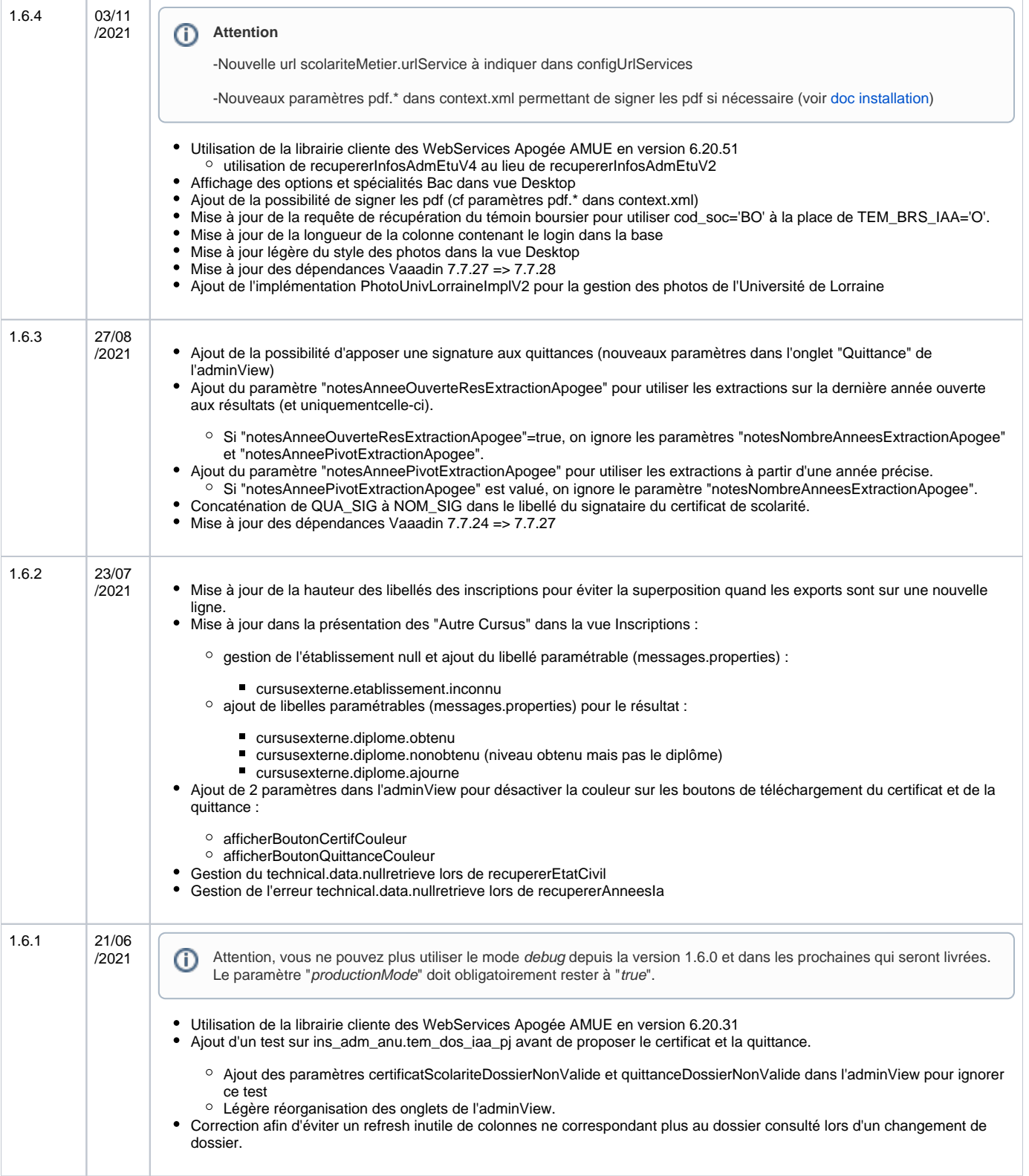

 $\odot$ 

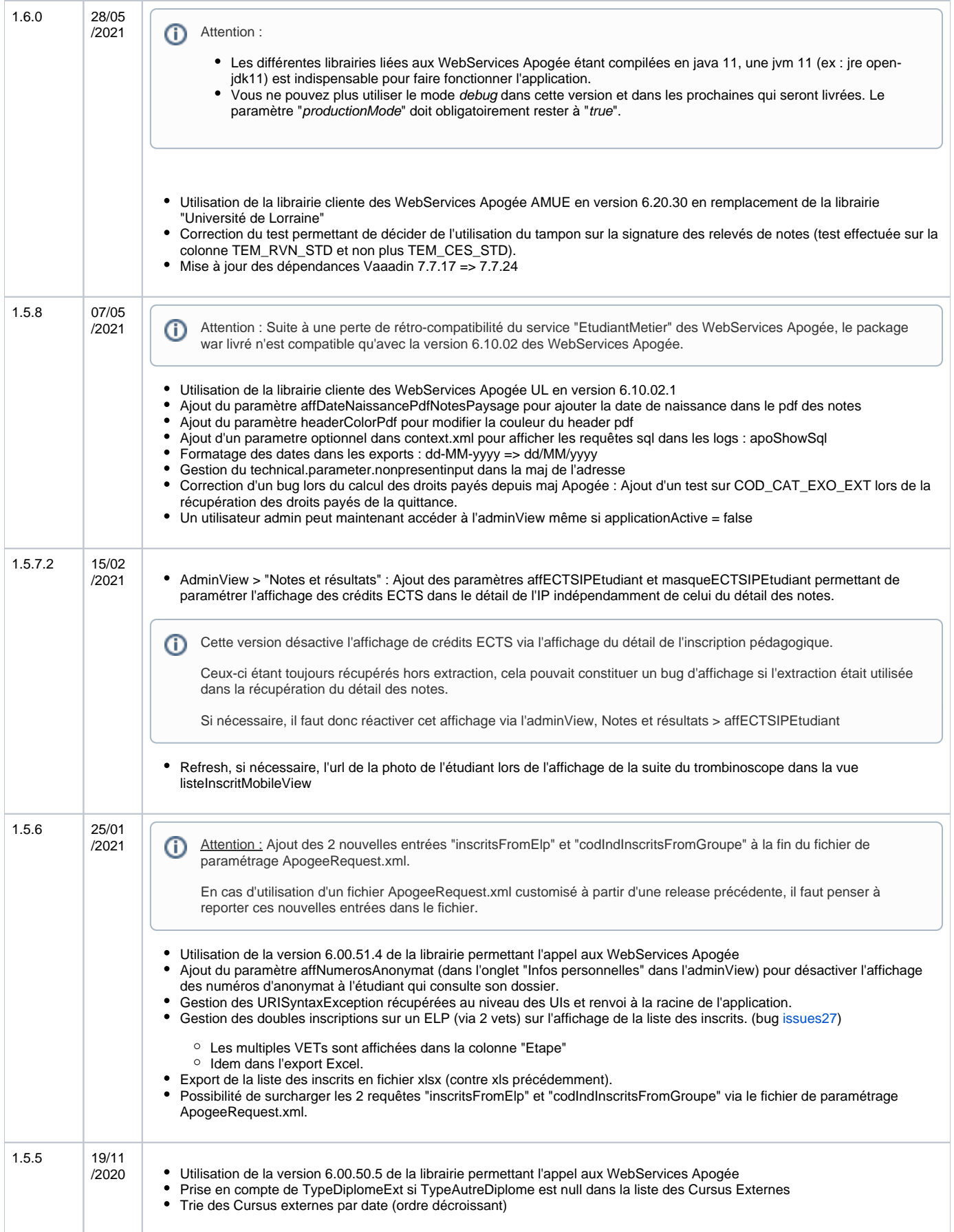

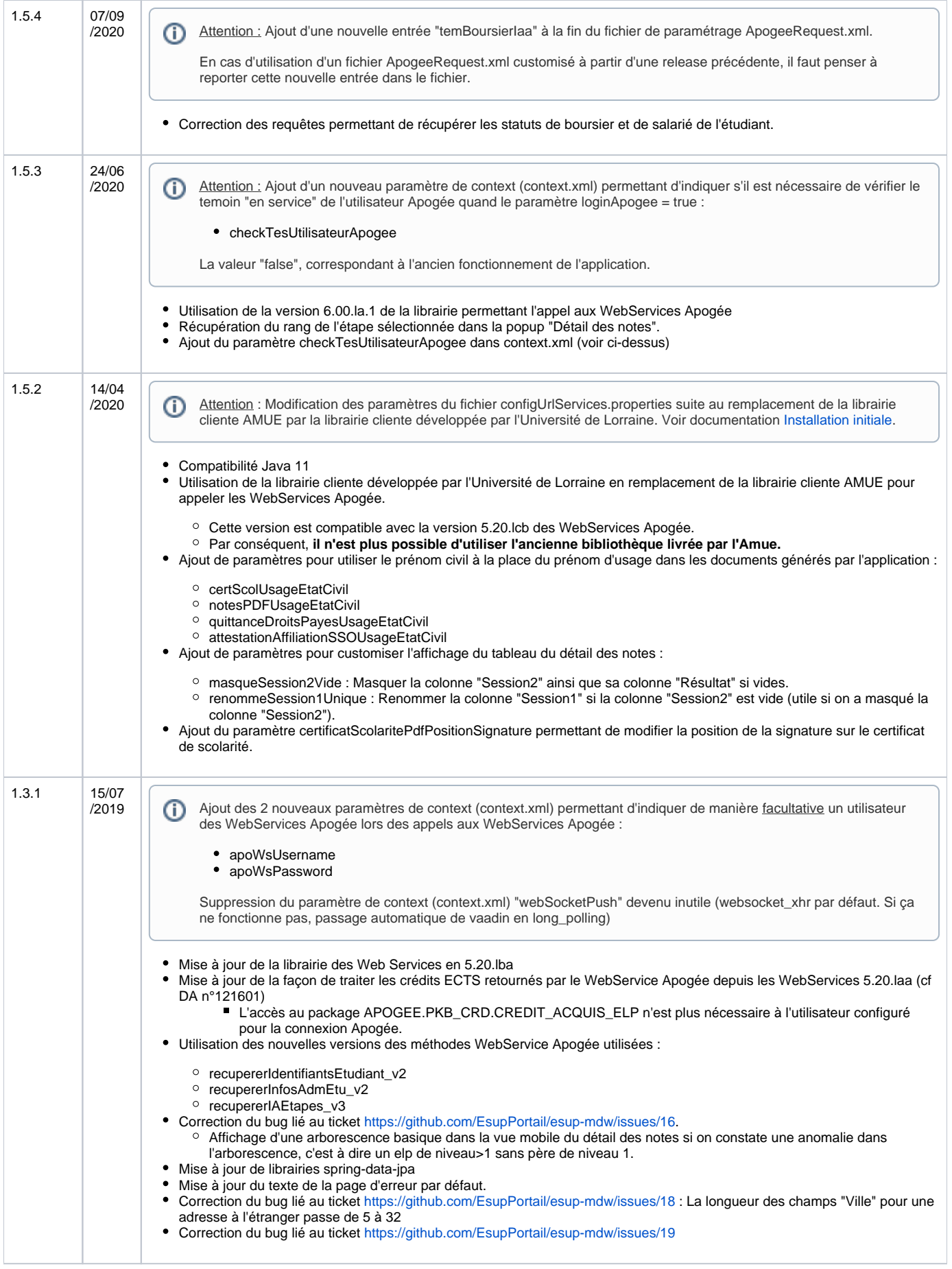

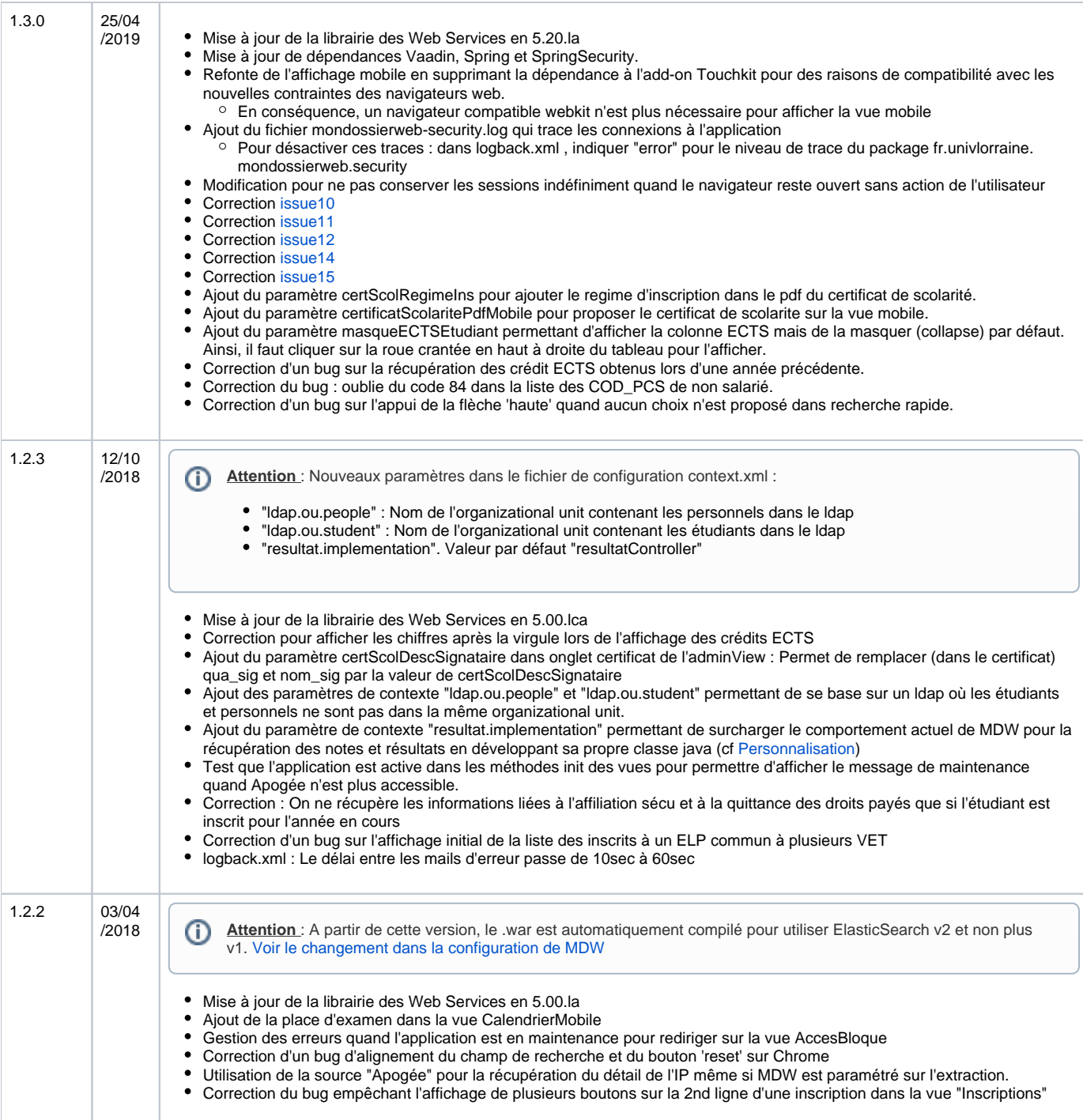

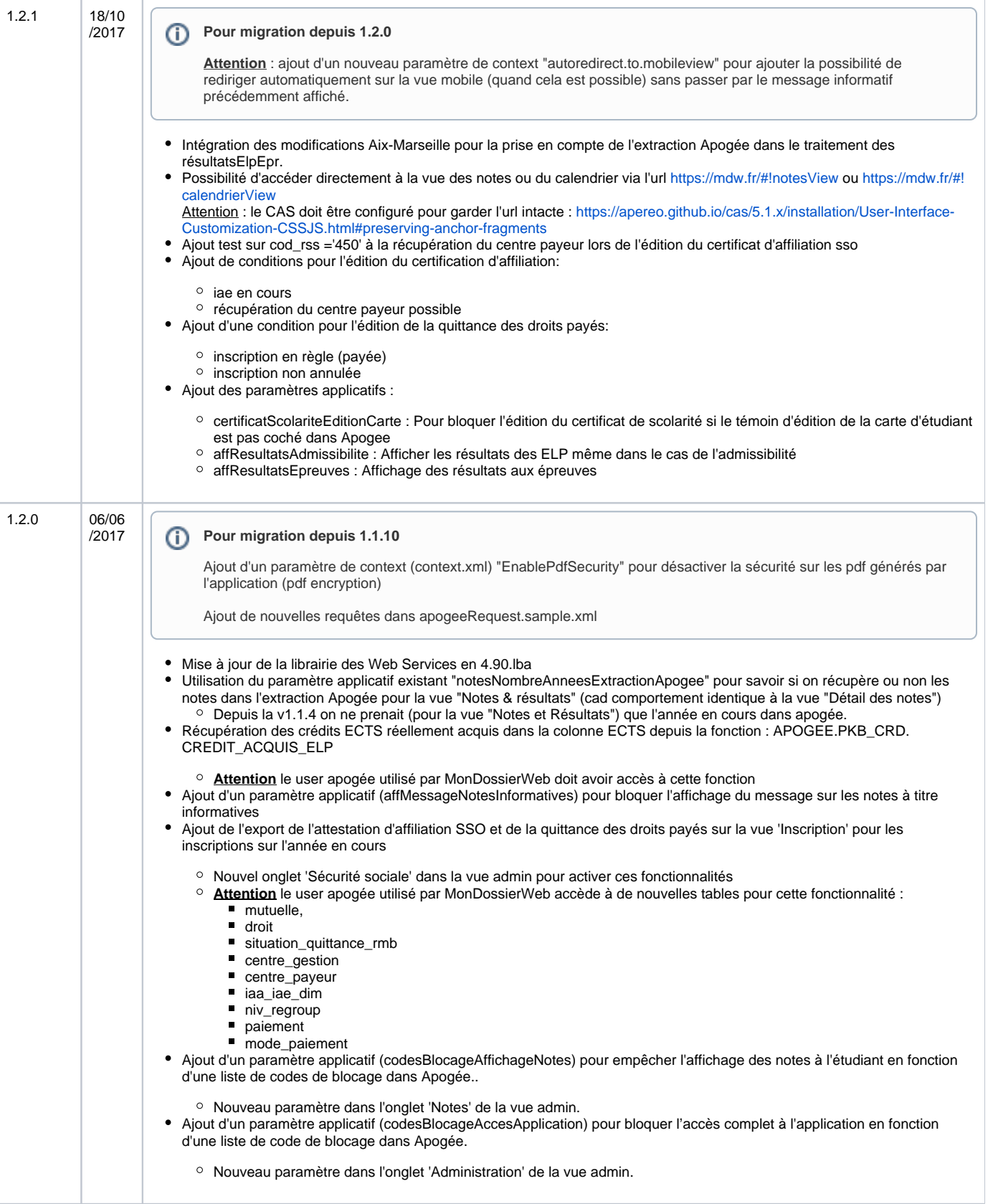

 $\odot$ 

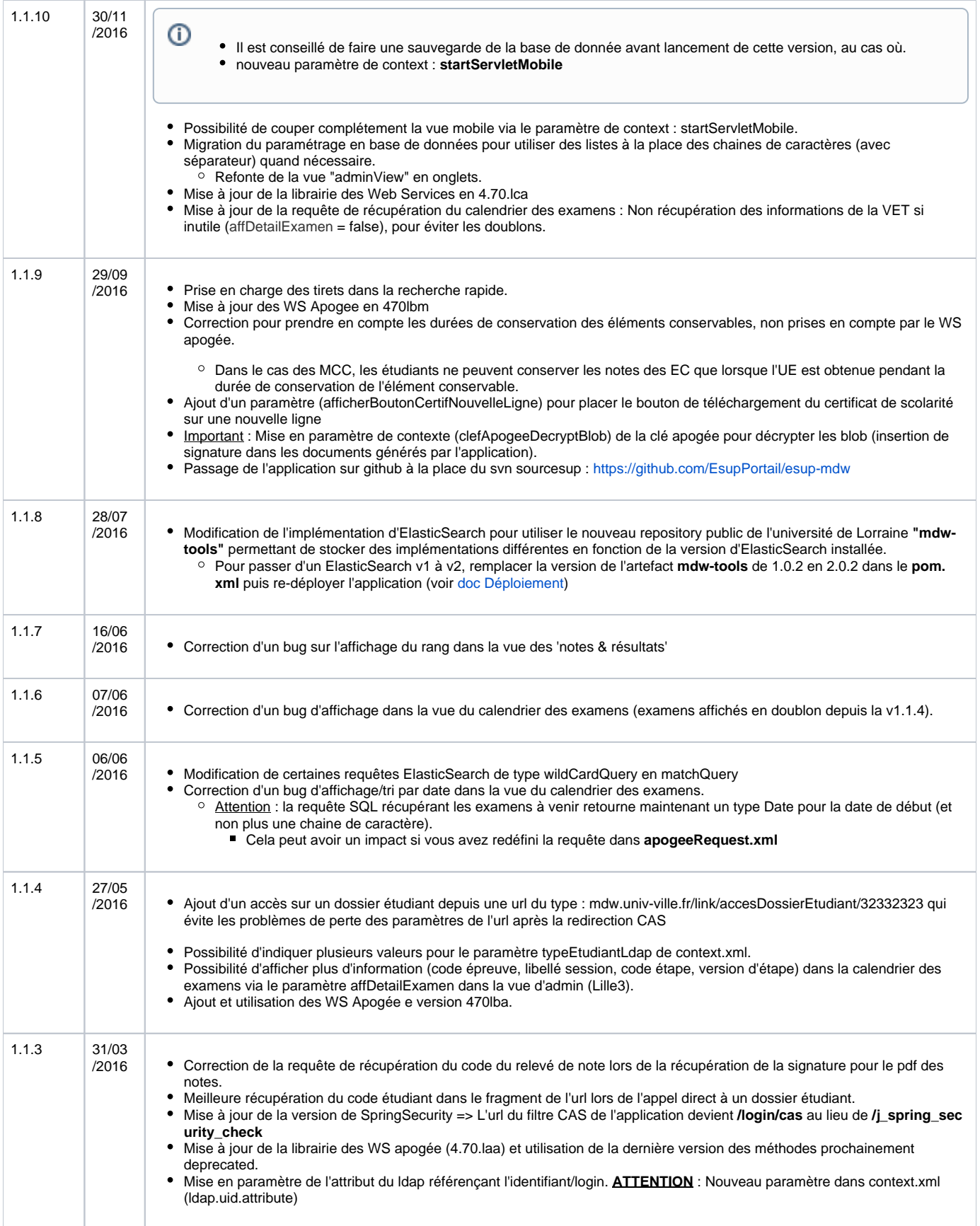

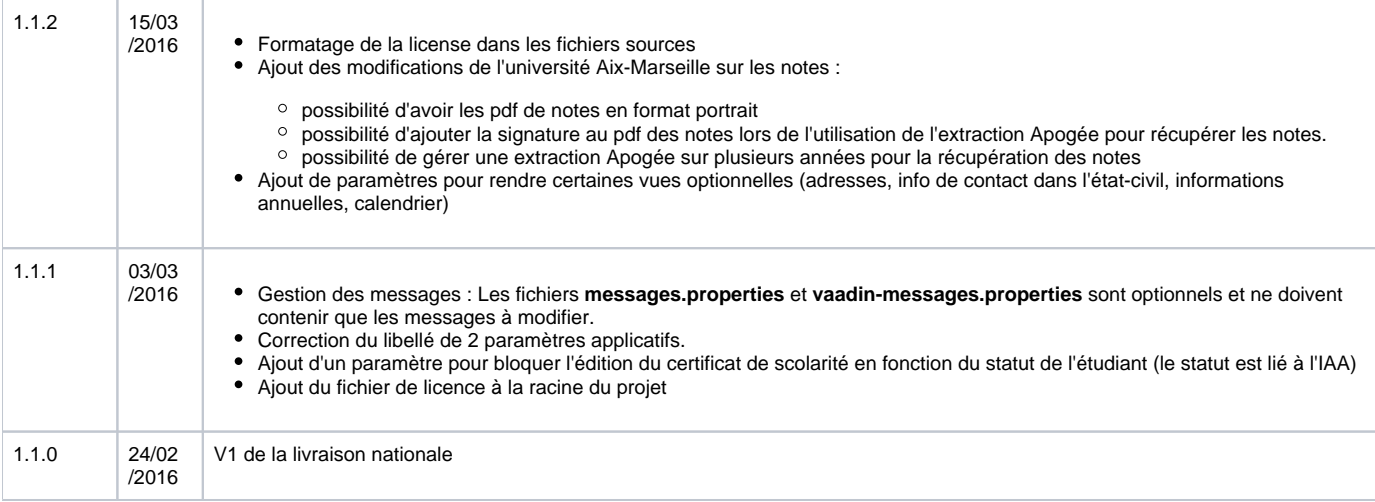